## **Online Instructions – Judges**

Thank you for participating in our virtual science day.

Privacy & Safety: Students participating in this program are minors. There will be no real-time live interaction between judges and students. All information required to evaluate a project will be found in the milestone presented. Judges shall not attempt to contact students for any reason. There will be opportunity for judges to provide comments about projects being evaluated and we encourage you to do so. The District administrators will share appropriate comments with students, which the students may use to assist them in improving future projects. While the Ohio Academy of Science has taken measures to limit personal student information to judges and others, be advised that no personal information about a student shall be shared with others, including, but not limited to, the video.

Judging for the District Science Day will be from **Thursday, April 30th through Thursday, May 7th.**

Once you have been assigned to your projects, you will see a new option on your navigation menu titled "Judging":

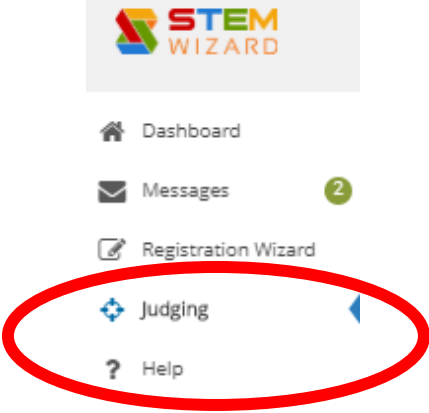

Click on that option and you will be taken to a table showing the projects that have been assigned to you:

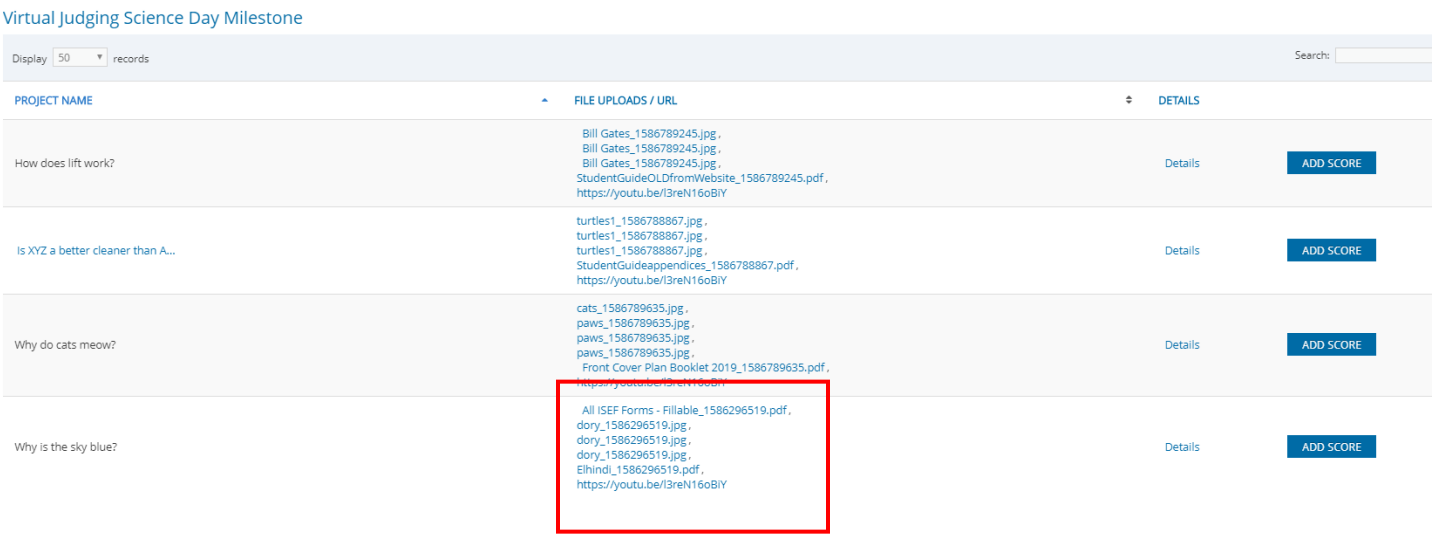

You will see a list of the projects, as well as a column of links (red box above), a "Details" link and an "Add Score" button.

The column of links will allow you to review the uploaded project photos, student presentation via YouTube and the final report submitted. As you click on the links, the project items will appear in a separate browser window.

Prior to judging, please review (we recommend that you print a copy) the two page Judge Scorecard (rubric) provided to you as a separate document. There is only one Scorecard for all types of project. It has been modified from the previous "in-person science day" scorecards you may be used to, combining individual or team, science hypothesis-based, meta-analysis, or engineering design projects. There is no additional scoring section for team projects.

For team projects, video production may have been affected by "stay at home" and "social distancing" orders. Teams were advised to be innovative in creating their project presentation video. This may include use of a Zoom meeting on a laptop computer, splicing of alternating presentations by teammates, or other methods. When evaluating projects, points should not be deducted based on production quality.

Students have upload photos of their project display board and/or a PDF of their board content. Please note that not all students had their display board at home with them when the schools closed. Student access to technology to produce project poster photos and a project presentation video was dependent on what equipment and internet access that the student had available to them at home. Schools, libraries and other sources of technology and internet are all closed or have limited access. When evaluating projects, points should not be deducted based on production quality.

The "Details" link will open a window that has the answers to the judging question that all students were asked to answer.

## **Virtual Judging Science Day Milestone**

 $\mathcal{L}^{\mathcal{L}}$ 

Student(s) : Alyson Gruber What is your project title? Is XYZ a better cleaner than ABC Do you have an individual or team project? Individual Grade: 05 Type of Project: Science-Hypothesis Based - student completed first-hand experiment and data Preferred Judging Category: Animal Sciences Project Questions (from judge score card/rubric): Answer in specific detail as rel Is XYZ a better cleaner than ABC test test test Where did you get the idea for your project, experiment design, and analysis? Is XYZ a better cleaner than ABC test test test Based on the question above, did you modify the idea and if so, how? Is XYZ a better cleaner than ABC test test test What interests you about this topic? Is XYZ a better cleaner than ABC test test test

Once you have reviewed all the project items, you can then click on the blue "Add Score" button to bring up the scoring rubric.

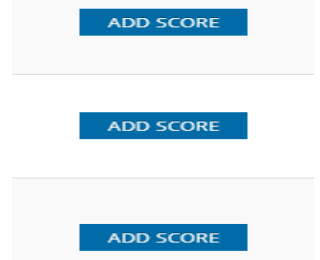

Enter your scores using the scale and then type in your comments.

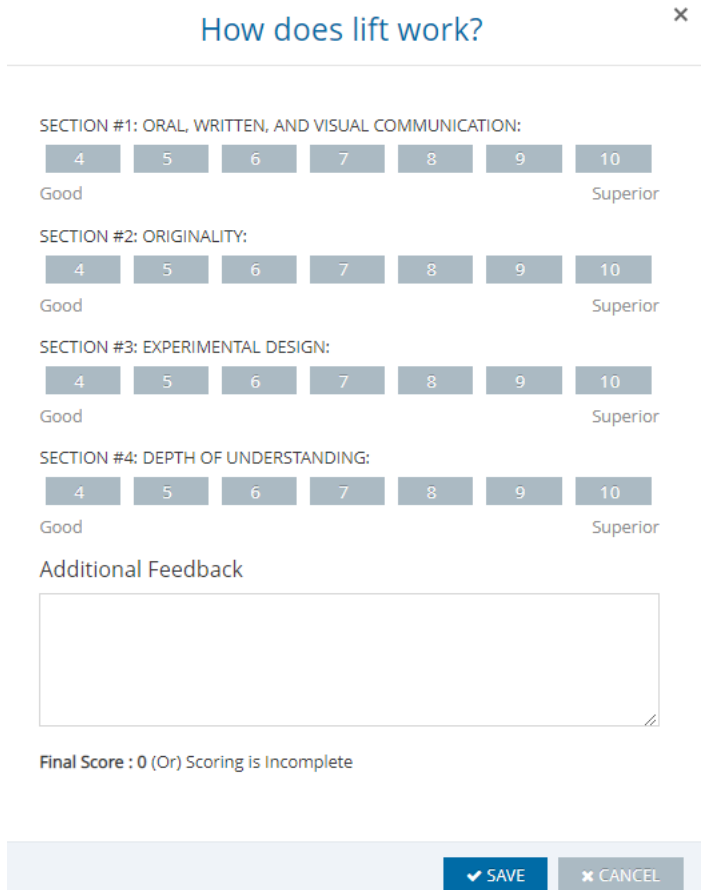

Noting that you may need to scroll down to enter all rubric items.

Click the blue "Save" button, and you will then be taken back to the list of the projects that have been assigned to you.

Projects that you have already scored will show the total for that project in the blue box to the right of the project items. Note: you can edit projects that you have already scored (until the fair ends the scoring period).

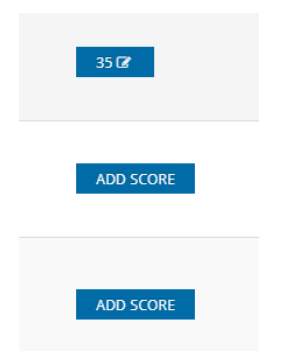

You may have been assigned more projects than are displayed on your screen. If so, you can use the page navigator buttons below the column where the scores appear. Clicking on the arrows will navigate you to the desired page.

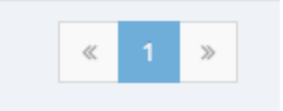

If you have *not* been assigned to more projects than are displayed on your screen, or if you have reached the end of your project pages, your cursor will indicate that there are no more pages in that direction.

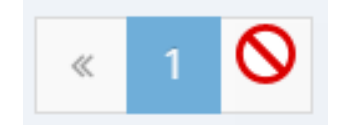

**Please make sure that you have scored all the projects that have been assigned to you by the Thursday, May 7th deadline.**

Thank you again for your supporting our fair and for encouraging the love of science and engineering in our students.